\$2.00 per issue or free to members

Association of PC User Groups (APCUG) Member

## Featured in this Issue

| It All Began With A Story4                     |
|------------------------------------------------|
| Snopes top 25<br>Hoaxes5                       |
| iPod Replacement5                              |
| OTAP6                                          |
| Buying a Mouse—More Important Than You Think 7 |
| Hewies Views and Reviews8                      |
| Make Your Wireless Network Safe9               |
| Do you Sudoku?9                                |
| The Deals Guy10                                |
| Free Genealogy<br>Workshops11                  |
| Clearwire Deal11                               |
| A "STRESS FREE" PC 12                          |
| Amateur Radio SIG 13                           |
| Free Medical Records Service14                 |
| Why I Like the Ubuntu Operating System 18      |
| General Meeting<br>May 27, 2008 18             |

## June 24th General Meeting Topic Heritage Makers

## Presented by Linda Kadel Huber Heights Athletic Foundation Center

Inda is an independent consultant for Heritage Makers. The company has only been in business for a couple of years and is located in Salt Lake City. The company has used its profits to update and enhance their system to make it better and easier to use.

Heritage Makers is not just another digitalphoto album business. Heritage Makers is the next step in scrapbooking. It is cutting edge. The Heritage Maker vision is based on building lasting legacies of family heritage.

Everyone has a story to tell and only need the vehicle to tell that story. So often we know our story, but our children and grand-children do not know that story. Heritage Makers is the vehicle that allows you to preserve that story and pass it down from generation to generation.

Using the Heritage Makers system, the online publishing and creative center, you can make and publish several sizes of storybooks, cards and family folds, posters, calendars, and 12 x 12 pages.

The interface is a drag and drop that is very easy to use. Customers can choose from our templated projects or enjoy the

flexibility of building your own template using the most advanced publishing system on the web!

Some of the features included in each of our storybooks are:

- Personalaized covers,
- archival-quality paper,
- sewn/linen-reinforced binding,
- · professional digital color printing,
- 21 page standard,
- · expandable to 99 total pages,

and our Heirloom Assurance (if your project become damaged or wom out, you may send it back for a replacement at half price).

Linda will also give us some project ideas or hear your ideas about projects they would be inspired to do using our publishing system.

To preview the system go to www.linda.pictureyourlife.com and signup for a free account. We will have wireless available to bring your laptops and try the software out at the meeting yourself.

This is a truly unique opportunity for our club members.

Next Month: Save the Date, 7:00 pm, July 29, 2008, Huber Heights Athletic Foundation.

Page 2 July 2008

#### CONTENTS

Continued from front cover

#### **BUSINESS**

| DMA® Officers & Trustees | 2 |
|--------------------------|---|
| Map to DMA® Meetings     | 2 |
| Board Minutes—February   |   |
| Calendar                 |   |
|                          |   |

#### **DEPARTMENTS AND SERVICES**

| DMA® SIG Meeting List         | 3  |
|-------------------------------|----|
| About to Expire Memberships   |    |
| and New Members               | 16 |
| Membership App & Renewal Form | 19 |
| Friends of DMA                | 19 |

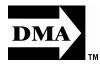

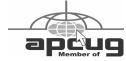

## DMA® MEETINGS GUESTS ARE ALWAYS

WELCOME

eetings start at 7:00 p.m. Visit us on the web at <a href="https://www.dma.org">www.dma.org</a> or email to info@dma.org for information or directions.

Our monthly General Meeting consists of a brief opening, SIG and committee reports, announcements, and a 60-90 minute program by a guest speaker, followed by door prizes for members. After the meeting, the group adjourns to a local eating establishment to socialize.

Our meetings are held at the Huber Heights Athletic Foundation (HHAF) Center. For last minute announcements always check

#### www.dma.org

Directions: *From Downtown Dayton* take Route 4 to the Harshman Road Exit. Turn left (north) on Harshman to Brandt Pike (Rt. 201). Turn Right and follow Brandt Pike approximately 2 miles to Fishburg Road and turn left (west). The Huber Heights Athletic Foundation is located at 5367 Fishburg Road, about a quarter mile from the intersection of Fishburg and Brandt Pike

DMA®'s Arrow Logo is a trademark, and DMA® & Computerfest® are registered trademarks of the DAYTON MICROCOMPUTER ASSOCIATION, INC., an Ohio 501c(3) non-profit organization.

#### **CONTACT INFORMATION**

#### **GENERAL**

Info Line 937-222-4DMA Website www.dma.org E-mail info@dma.org

Mailing Address P.O. Box 4005, Dayton, OH 45401-4005 Resource Center 119 Valley Street, Dayton, OH 45404-1712

#### **OFFICERS & TRUSTEES**

| President<br>Vice President<br>Treasurer<br>Secretary | Gary Turner<br>Vacant<br>Martin Arbagi<br>Glady Campion | president@dma.org<br>vice-president@dma.org<br>treasurer@dma.org<br>secretary@dma.org |
|-------------------------------------------------------|---------------------------------------------------------|---------------------------------------------------------------------------------------|
| Trustee - A                                           | Jim Bellan                                              | jimbellan@earthlink.net                                                               |
| Trustee - A                                           | Ron Williamitis                                         | rwilliamitis @ yahoo.com                                                              |
| Trustee - A                                           | Todd Collins                                            | toddc @ woh.rr.com                                                                    |
| Trustee - B                                           | Vacant                                                  |                                                                                       |
| Trustee - B                                           | Dan Tasch                                               | taschda @ dma.org                                                                     |
| Trustee - B                                           | Glady Campion                                           | campiong @ dma.org                                                                    |
| Trustee - C                                           | Martin Arbagi                                           | martin.arbagi @ sbcglobal.net                                                         |

Trustee - C Gary Turner turnerg @ gmail.com
Trustee - C Jim Ullom jullom @woh.rr.com

A=Trustee 3 yrs from 9/06 B=Trustee 3 yrs from 9/05 C=Trustee 3 yrs from 9/07

#### **COMMITTEE CHAIRS**

**OTAP** Glady Campion otap@dma.org membership @ dma.org Membership Glady Campion Dave Lundy membership @ dma.org **Programs** Jim Ullom programs @dma.org OPEN Audit Fundraising **OPEN** The DataBus Nancy Christolear editor @dma.org DMA® Website webmaster @dma.org Dave Lundy DavtonLANfest David Neelv nherzhul @ hotmail.com Wireless Dayton Days Peter Hess info @ wirelessdaytondays.org

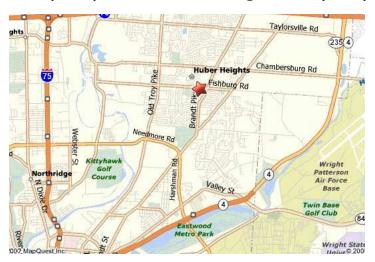

The DataBus is published monthly by the Dayton Microcomputer Association, Inc. (DMA®).

The deadline for submitting material is the first of the month of publication. Submit files to the editor, editor@dma.org, preferably as an email attachment in MS Word, Wordperfect, or .TXT (with line breaks). The editor reserves the right to edit for clarity, length & style, and to hold or reject any portions of submitted copy.

Advertisements and want ads are accepted for publication. Non-commercial credit-card size ads are free to DMA® members. Commercial Credit-card size ads are \$15.00 per issue for members. Our circulation is targeted to computer users, technicians, & IT Managers, and is currently 300 copies.

To receive more information about advertising, please contact our Editor at: The DataBus, P.O. Box 4005, Dayton, OH 45401-4005 or email to: editor@dma.org.

Permission is granted to non-profit organizations to reprint or quote any material contained herein (except that which is copyrighted elsewhere) provided credit is given to the author, Dayton Microcomputer Association, Inc. & The DataBus. The Editor requests that when reprinting material from The DataBus you forward a copy of the reprint to the Editor.

The opinions expressed in any article or column are those of the individual author and do not represent an official position of, or endorsement by, The Dayton Microcomputer Assn., Inc. Nameplate and Logo created by Bob

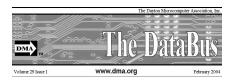

Kwater, all rights reserved, The Dayton Microcomputer Association, Inc. This issue was composed using Microsoft Publisher 2003 DMA®'s Arrow Logo is a trademark, and DMA® & Computerfest® are registered trademarks of the Dayton Microcomputer Association, Inc., an Ohio 501c(3) non-profit organization.

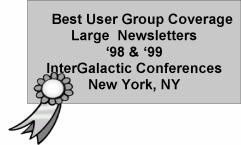

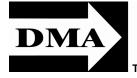

#### The DataBus Staff

Editor Nancy Christolear editor@dma.org
Calendar Dave Lundy lundy@dma.org

## DMA® SIGs

MA® sponsors numerous Special Interest Groups (SIGs) catering to the individual interests of its members. Want to start a new SIG? Contact a DMA® Officer or Trustee!

Amateur Radio SIG meets the 1st Tuesday of each month, 7:00 p.m. at 119 Valley Street. Contact Todd Collins: 937-545-7015 toddc @ woh.rr.com or Shawna Collins: sjcollins @ woh.rr.com www.d ma.org/k8d ma

Apple-Dayton SIG meets the 3rd Monday of each month, 7:00 p.m. at the Huber Heights Athletic Foundation Center, 5367 Fishburg Road, Huber Heights. Contact Dan Forshaw: AppleDaytonSIG @dma.org www.dma.org/appledaytonsig

Classic Computer SIG meets as needed the 1st and 3rd Saturday. of each month, 3:00 p.m. at the Sugar Grove Church, 7875 Kessler Frederick Road, Tipp City, 45371. Contact Gary Ganger: 937-237-5021 gangerg @lma.org

Digital Photography SIG meets the 4th Thursday of each month, 7:00 p.m. at 119 Valley Street. Contact Nancy Christolear: 937-439-1735 njc @dma.org www.dma.org/ photosig Dynamic Languages SIG meets the 2nd Wednesday of each month, 7:00 p.m. at 119 Valley Street. Contact Paul Ahlquist: pea @ ahlquist.org http://dayton.pm.org

Gaming SIG meets the last Saturday of each month at 4:00 p.m. for a 24-hour LAN-party at 119 Valley Street. Contact David Neely: nherzhul @h otmail.com www.DaytonLANfest.com

Genealogy/Family History SIG meets the 1st Thursday of each month at 7:00 p.m. at 119 Valley Street. Contact Jay Finley: jotaito @ aol.com

Hands-On-SIG meets the 2nd Tuesday and 4th Wednesday of each month, 7:00 p.m. at 119 Valley Street. Contact Elliott Lake: 937-376-4581

Linux SIG meets the 3rd Thursday of each month, 7:00 p.m. at Wright State University. Contact Gary Turner: 937-313-2487, or Tony Snyder: 937-275-7913 or DLUG-contact @ dma.org www.dma.org/linuxsig

Oracle SIG meets the second Monday of the month at Mary Ann's Kitchen at 5:30 pm. Contact Catherine Devlin for more information <a href="www.freelists.org/webpage/dayton-oracle">www.freelists.org/webpage/dayton-oracle</a> Sys-Admin Group meets as needed on or about the second Sunday of the month at 2:00 pm at 119 Valley to maintain DMA's own web server DMAPUB. Contact Gary Turner, turnerg @ gmail.com, for details.

**Software Development SIG** meets the second Thursday of the month at 7:00 pm at 119 Valley Street. Contact Glady Campion at campiong @ dma.org for more details.

Pizza SIG is held immediately after every General Membership meeting with plenty of casual conversation, friendly debates, and of course, Pizza! While we meet at

the Huber Heights Athletic Foundation, the Pizza SIG will be at C's Pizza.

Come join us!

More SIG information is available online at

www.dma.org/sigs.shtml.

Page 4 July 2008

## It All Began with a Story

eritage Makers began with a simple need: a woman wanted to tell the story of her grandfather.

With that singular focus, Dr. Sharon Murdoch and her daughter Candace May created the concept and practice of "storybooking," and the first storybook was created, an 8x8 color-copied, handstitched story about Grandpa Wozney.

In 2000, the business launched as "My Family Tales," and began selling storybooking kits through high-end specialty retailers like Saks Fifth Avenue. Key contributions were made in those early days by the Storybooking team of Chris Crandall, Heidi Arave, and Lisa Nelson, who each built books by hand for customers and shipped them around the country. Merry Strahan added needed investment. Dr. Murdoch began telling the company's story successfully with appearances on CBS Early Show, and in Redbook and People magazines.

- CBS Early Show Article
- CBS Early Show Video
- Heritage Builders Crafttrends April 2002 Issue
- Hot Baby Products InStyle Magazine - May 2002 Issue
- Creating Keepsakes October 2002
- Paperkuts Magazine Aug/Sep 2002 Issue
- Storybooking™ at Home

As the business began to grow, it became clear that traditional paper storybooking kits were too costly to produce, too cumbersome to store, and too difficult to complete. This reality led to the creation of an online publishing system that allowed people to storybook from the comfort of their homes on their own computers, with no kits to purchase, no paper or glue or stickers or tape to store, and no cabinets or closets to fill with endless supplies.

In fact, the system would be so simple to use that it would not require any software to install. A computer, a web browser, and good internet access would be all that

would be needed to "start storybooking™" Web developer Justin Biggs joined Murdoch to create this system from the ground up.

With a home-computer based system for creating a storybook, Dr. Murdoch realized that the home would be the perfect place to sell these heart-felt products. In 2004, Murdoch partnered with Doug Cloward, renowned expert in party-plan direct selling With thousands of Heritage Consultants with companies like Tupperware, Southern helping families tell their own unique sto-Living, and DK Books. Cloward and his wife Judy, son Brytt, and others then brought needed capital from Utah entrepreneur Randall Harward and the Heritage Makers' party plan business took root. That year, a few pioneering Heritage Consultants™ signed up to begin selling storybooks at home parties, called Heritage Celebrations ™.

#### Rapid Growth

In the final 3 months of 2004, with only a handful of Consultants, the newly created Heritage Makers produced just over 600 storybooks.

In 2005, over 1,000 Consultants joined the business, and the original 8x8 storybooking line was expanded to include a wide variety of sizes, layouts, and text options. During that year the company produced and shipped over 12,000 products, all during its "pre-launch" phase.

In March 2006, the Heritage Makers business officially launched with over 300 Consultants in attendance at its Launch Event in Salt Lake City, Utah. In September 2006, Heritage Makers' first annual Reunion took place in Scottsdale, Arizona with over 400 Consultants in attendance.

During 2006, Heritage Makers introduced many product enhancements, including Heritage Studio™ and its drag-and-drop system to enable nearly unlimited creativity of page layouts, all without any software to install. The company also launched its premium content subscriptions, in partnership with Scrap Girls ™ and its vast array of digital scrapbooking backgrounds and embellishments. In October, the company

Reprinted for the Heritage Makers Website

introduced StoryCard Greetings ™ and StoryPosts™, allowing customers to create simple stories in the form of easy-to-make greeting cards and postcards.

#### Heritage Makers and Storytellers

ries, Heritage Makers is a force for good in a world of evolving values and media outlets that seek to control the stories our families enjoy. Heritage Makers believes that every person has stories to tell, helping families remember the values, traditions, and heroes that make them great.

#### Mission and Vision

Heritage Makers is dedicated to helping you and your family discover, preserve and celebrate your family stories and heritage. We believe in strengthening homes and families with the heritage enriching power of storybooking. Storybooking is the unique Heritage Makers process of combining photographs with personalized writing into one or more professionally bound books. Heritage Makers is the first and fastest growing storybooking company in the world.

#### How we do it

Story is at the heart of all we do. Stories provide a way to discover the rich heritage of which we are a part. With Heritage Makers unique online publishing process those stories can be preserved forever in custom hardbound books and projects. Each project contains with its pages a unique memory that can be cherished and celebrated. Heritage Maker products are available exclusively through our sales force of independent Heritage Consultants. These professionals bring the Heritage Makers products to life by sharing their own stories and demonstrating Heritage Makers products at in-home celebrations. They are there every step of the way to help you write and publish your very own story.

Save the Date! September 13, 2008, noon until 6:00 pm DMA Family Picnic at Thomas Cloud Park Shelter 5 \$1 advance, \$5 day of plus covered dish. DMA will provide meet and drinks

## **Top 25 Hoaxes from Snopes**

his page compiles the 25 urban legends currently circulating most widely, as determined by frequency of access, user searches, reader e-mail, and media coverage. Check out any e-mail you receive at http://www.snopes.com before sending it on.

- Barack Obama E-mails about Illinois senator (and presidential hopeful) Barack Obama.
- \*Postcard / Greeting Card Virus Emailed computer virus masquerades as a postcard from a friend or family member.
- Cell Phone Popcorn Videos purportedly show popcorn being popped with cell phones.
- \*John McCain E-mails about Arizona senator (and presidential hopeful) John McCain.
- \*Best Buy Return Policy E-mail complains about Best Buy's policy of charging a 15% restocking fee for returned merchandise.
- Cell Phone Directory and Telemarketers - E-mail claims cell phone numbers are about to be given to telemar-
- 7. Jay Leno Essay attributed to come-

- dian Jay Leno urges Americans to focus on the positive.
- versy over a soda can design and the Pledge of Allegiance.
- \*Propane Tanks E-mail warns that propane tanks used in the manufacture of methamphetamine are being returned to stores and resold.
- 10. \*Social Security E-mails about the U.S. Social Security system.
- 11. Iowa Tornado Photograph purportedly shows a tornado that killed four Boy Scouts in Iowa.
- 12. Ashley Flores E-mailed plea to help fid a missing girl named Ashley Flo-
- 13. Windfall Profits Tax E-mail claims Rep. Nancy Pelosi has proposed a windfall profits tax on retirement in-
- 14. American Gas E-mail urges eschewing gasoline produced by companies that import oil from the Middle East.
- 15. Bill Gates / Microsoft / AOL Giveaway - E-mail claims Bill Gates, Microsoft and AOL are giving away cash and merchandise to those who forward an e-mail message.
- 16. #77 or \*677 Cell Phone Notification -

- E-mail advises contacting police by calling #77 (or \*677) on a cell phone.
- Pepsi's Pledge of Allegiance Contro- 17. Citgo Buycott / Boycott E-mails urge Americans to buy/not buy gasoline from Citgo or Petro Express stations.
  - 18. 809 Area Code Scam E-mail warns about scammers' sending pages from the 809 area code.
  - 19. \*Reachelle Marie Smith E-mailed plea to help find a missing girl named Reachelle Marie Smith.
  - 20. Carjacking E-mail describes parking lot carjackers who place flyers on cars' rear windows.
  - 21. \*Stolen License Plates E-mail wams about crooks stealing license plates to use in "pump and run" gasoline thefts.
  - 22. Bill Cosby Comedian Bill Cosby's purported comments about the Rev. Jeremiah Wright.
  - 23. \*Dry Drowning Account of a 10-yearold boy's death explains dry drowning and its symptoms.
  - 24. \*Striped Icebergs Photographs purportedly show icebergs with multicolored striping.
  - 25. #-9-0 Phone Scam Warning about scammers' running up long-distance charges by asking victims to press #-9-0 on their telephones.

## iPod Replacement

oo many technology stories are sad tales of aggravation and obsolescence. So today I'm going to tell you a story about a digital device with a happy ending.

About 2 years ago, I decided to purchase an iPod. After shopping around, I found that the iPod nano was selling for \$149 just about everywhere. However, the Sam's Club in Cary had it for \$138.77. So why pay more? When I made the Sam's Club purchase, the store clerk offered me a service policy, which I immediately rejected. When he asked why I wasn't interested, I told him that I had learned from past experience that most of these insurance policies were a waste of money because they were expensive and didn't cover the problems that I might actually have with the item. He assured me that this policy was different. For just \$14.88, I could get a 3-year policy that gave me a

new iPod for most anything that went wrong with my iPod, including a battery that ran out of juice. My husband suggested that since I am a heavy-duty iPod user, I should go ahead and purchase the policy. Since I use my iPod in the car and at home in a dock every day, I was fairly sure that the iPod battery would give out before the 3-year deadline, so it seemed like a logical move. I purchased the policy. Yet all the time I was wondering if the clerk was just a good salesman or the policy was really that good.

Last month, I found an answer to that question. My iPod started acting weirdly. It was completely freezing up. No matter what button I pressed, it gave no response. Although I had encountered problems like this with computers, I was surprised to find my iPod acting just like a Window's computer. In computer world we real pain. call it the blue screen of death. I don't

by Sandy Berger, CompuKISS www.compukiss.com sberger(at)compukiss.com

know if it has a name on the iPod, but it turned out to be a similar type of aggravation.

At first it didn't seem like much of a problem because Apple had a solution. Just turn the Hold button on and off a few times, then press and hold the Menu button and the center of the scroll wheel at the same time. Hold them down for about 10 seconds until the Apple icon appears on the screen. This worked great, restoring the iPod immediately, without losing any of my audio programs and music. Unfortunately, the freezes became more and more frequent. I was having to perform this reset 4 or 5 times a day so it became a

(Continued on page 7)

Page 6 July 2008

## **Club Purpose and Membership**

The Dayton Microcomputer Assn., Inc. (DMA®) is an Ohio non-profit organization dedicated to the education of, and providing information to, microcomputer users and the general public. DMA® members use and own a wide variety of computers and possess various levels of computer experience.

Annual dues are \$25 for regular members, which includes a subscription to *The DataBus* newsletter, and \$12.50 for associate members living at the same address. Associate memberships must run concurrently with a regular membership. A membership application is located on page 23, or can also be downloaded from our web site at: http://www.dma.org/dma-app.shtml

## **OTAP Bridging the GAP**

hio Technology Access Project is a rather long name for a very worthy cause. OTAP is part of DMA's effort to "bridge the digital divide". We are one of only a few Microsoft Authorized Refurbishers in Ohio. We operate under DMA's 501c(3) non-profit designation. This is a group of devoted volunteers who generously gives of their time and talents to rework old hardware into usable PCs. The work is sometimes challenging but always rewarding.

Bridging – Our mission is to place computers and internet access into the hands of those with the most need and the least opportunity. We place computer systems with schools, churches, charities, individuals, and families. Most of our clients are disabled or financially disadvantaged. Each tells us how a computer system would improve their education, opportunities, even quality of life.

Refurbishing – Many of the computer systems we work with are donated by individuals, some are from organizations or companies. They come in all speeds, shapes, and sizes. The equipment is evaluated and tested for functionality. Repairs and modifications are made if necessary so that the system matches our standards.

Recycling – We are able to reclaim and reuse many of the computer parts. Hardware that is below speed or not repairable is disassembled and the pieces are sorted and recycled. We work hard to avoid adding any materials to local land-fills

Donating – For individual donors, OTAP offers a second life for that slightly outdated system that is taking up valuable space on your desk or dining room table. We handle each system with care and find it a good home. For corporations, we

ease the upgrade process, help avoid landfill costs, and provide and great opportunity to contribute to the community.

Training – The best kept secret of OTAP is the training. For those who are computer-phobic, we provide easy procedures and plenty of assistance while you learn to take apart and rebuild computers. Students working towards certification can get that valuable hands-on experience. Volunteering at OTAP is always an opportunity to stay current, upgrade your skills, or debate some obscure compatibility issue.

OTAP is open on Saturdays from 10:00 until 2:00. Take advantage of the special Tech Assist sessions the first Saturday of the month. Anyone is welcome to stop by and have a look at the process. You can reach us by phone at (937) 222-2755 or on the web at <a href="https://www.otap.org">www.otap.org</a>.

## **CLEARANCE! MAKE AN OFFER!**

TAP has surplus items in good working condition available to the members of DMA. For more information, visit OTAP, or call 222-2755.

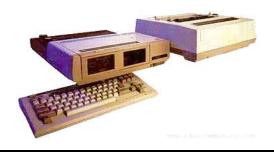

- Cables
- Monitors
- CD-ROM drives
- Keyboards & Mice
- Travan Tape Drives
- Zip Drives
- NIC's
- SCSI Cards and cables

- Scanners
- Printers
- Servers
- Systems

#### **Hours of Operation**

Tues-Wed-Thurs 9am-5pm
Friday by appointment only
Saturday 9am-5pm
Closed Sunday & Monday

## **Buying a Mouse – More Important than You Might Think**

The average computer user recognizes ticulous graphics or serious game playing. how important the mouse is to getting things done. Mice have been part of the computer scene for over twenty years and with rare exceptions are simple devices to operate and control. That doesn't mean that people who use them are necessarily familiar with all their features and functions. That's not as bad as it may sound. Most automobile drivers don't have a clue how the internal combustion engine inside their auto engine works. Yet they usually manage to drive from one place to another necessary. without incident.

Selecting a mouse is much simpler than choosing an automobile, but there are things you should know before laying out money for a device that if not properly designed, may result not only in poor computer performance, but may cause you injury.

The mouse may be the most common of the tracking technologies used in modern computers, but it is not the only one. There are trackballs, touch pads, and for Think-Pad users, track points. They all have their Most rodents on the market today feature advantages and drawbacks. We will focus on the mouse.

Mechanical mice, those with the rolling balls on the underside, are obsolete. They have a tendency to gather debris on the underside, and require cleaning. Moving parts are their most serious weak spot because they will break down sooner than devices that rely on other technologies. Newer optical mice suffer no such defects. They generate a beam of light that combines with an optical sensor providing a screen pointer that is well suited for me-

No moving parts mean less maintenance and lighter weight. Optical mice will work on any smooth surface; a mouse pad is unnecessary.

Look for a mouse with a USB connection. It will probably be difficult to buy a mouse that does not have this type of connection today. Make sure it is compatible with USB Logitec manufacture mice that are specifi-2. The mouse is not considered a high speed device so this caution may be un-

You may want a wireless mouse for no other reason than to reduce desktop clutter. There are many generic wireless mice on the market that will perform adequately, but doing this on the cheap comes with a price. You will have a mouse that requires AAA batteries. Save your pennies and get one with an integrated rechargeable battery. High end wireless mice include receivers that double as battery chargers, so your mouse will never suddenly expire in the middle of an important project.

at least two buttons and a scroll wheel. The right button is used mainly for bringing up menus or lists of options. The left hand button activates functions or commands. The scroll wheel, as its name implies, is used to scroll up and down screens. Sometimes the wheel can function as a third button activating instructions. Advanced scroll wheel functions allow left to right scrolling which can be very useful in wide spreadsheets or large graphics. Used in conjunction with the keyboard, the scroll wheel can zoom in and out of some applications, and can be used to make text

By Vinny La Bash, Member and Contributing Columnist, Sarasota PCUG, Florida www.spcug.org vlabash(at)spcug.org

appear larger.

Mice do not come in a one-size-fits-all product. Enlightened companies such as cally contoured to fit a wide variety of hand sizes. Logitec was among the very first companies to recognize that different sized people have different sized hands. Choose a mouse that is ergonomically designed to fit your individual hand size. This will go a long way to reduce the probability of developing carpel tunnel syndrome or some other crippling ailment.

A mouse is a simple device by computer standards, yet it seldom gets the attention it deserves. Take the time to find a good ergonomically designed mouse that suits the physical characteristics of your hand along with suitable options for your personal computing preferences. Productivity and good health are not mutually exclu-

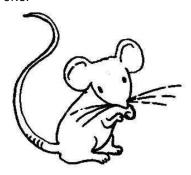

## iPod Replacement

(Continued from page 5)

It was time to go back to Sam's Club, but I agonized with that. How could I show them the problem since it happened only sporadically? My discomfort turned to glee when the Sam's Club clerk didn't even try to duplicate the problem. She asked me for the receipt and earbuds and charging cord that came with the iPod. Once I produced those, she promptly refunded the price of the iPod plus the price of the insurance policy. I could have

just kept the refund, but instead I headed over to the electronic aisle to pick out a replacement.

My old model iPod was no longer available, but I was also pleasantly surprised to find that the new models were selling for exactly the same price I had paid for the older model. On top of that, the new IPod nanos had twice as much memory, larger screens, and the ability to play videos. This was turning out to be really good! For exactly the same price, I was

able to purchase a new, more capable iPod with a new 3-year insurance policy.

Talk about a happy ending...... I am now enjoying watching video podcasts on my new iPod in addition to using it for audio podcasts and music. If anything happens to it in the next 3 years, I can get another replacement. While I don't usually purchase insurance policies for digital equipment, this one turned out to be a real winPage 8 July 2008

## **Hewie's Views & Reviews**

Welcome to this issue of Hewie's Views & Reviews. Be sure to visit Hewie's Favorites at http://www.hewie.net/.

#### My upgrade to Microsoft Vista SP1

I have been anticipating the first service pack for my two Vista computers. It was recently released, but quickly retracted due to some installation problems. It's now available through the standard Windows Update Service. A couple of weeks ago I spent the several hours backing up my main system to prepare to upgrade to Service Pack 1.

I installed all of the current updates, which should be done prior to upgrading. Once I did that, I checked Windows Update and SP1 was not listed. After searching Microsofts Knowledgebase, I discovered that Vista checks your system and if there are potential problems with drivers, it will not be available. There were so many wamings to check all of your hardware and software for SP1 compatibility before downloading a generic version, that I decided not to try updating.

Then The Windows Update Service had 11 updates. The day after installing all of them, I had the notice that Service Pack 1 was ready to download and install. Once again I backed up the entire system. I then activated the update. Amessage stated that his could take an hour or more. It downloaded about a 65 Megabyte file and started the install. Then it had to reboot to complete the installation. While shutting down, the screen said it was completing Part 1 of three parts, then came the second. It then shut down and rebooted to a black screen. I could see the hard drive light pounding away on the drive.

The black screen never became a screen, but after a while, I noticed a Vista Logo and a graphic that I recognized as part of the screen saver that came up when Vista was waiting for a user to sign in. When I moved the mouse, it went back to just a plain black screen for several minutes, and then the logo showed. I was convinced it was at the log-in screen and waiting for my input. However, I onlysaw the dark screen.

Since I added an ATI graphics card to the system to support 2 screens, I figured that perhaps the video driver was confused. When I unscrewed one of the monitors and plugged it back in, I saw the sign-in screen, then it faded to black. I decided that it was either safe to reboot or time to restore from my backup.

I shut off the computer and turned it back on. It came up with the log-in screen. When I logged it, I got a scrambled screen, with items where I did not expect them to be, but workable enough for me to get to the ATI Control Center. Once there, I made some changes and I was good to go.

While my update to Vista SP1 worked, the problems that I had could have been unfixable for the novice or a person with little patience. So much for an idiot-proof operating

system. Next I have to try the update on my laptop. I wonder what problems await me there. Oh, and I don't know what I gained by updating. I will check on that and get back to you with that information.

#### New additions to Hewie's Favorites

There are more new sites this issue, because we skipped a month.

Farecast—http://www.farecast.com/ Search multiple travel sites, compare airline prices, search our travel deals, and receive free fare predictions

Evolution of Security—http://www.tsa.gov/blog/ TSA has opened their own blog

CrunchBase—http://www.crunchbase.com/ Free directory of technology companies, people, and investors that anyone can edit

Speed Trap—http://njection.com/speedtrap/ Mashup (Web application hybrid) that combines Microsoft Live Maps and the ability to pinpoint and review speed traps located anywhere on the planet

Topper Search—http:// www.toppersearch.com/ Uses your unique preferences and builds a model that represents your tastes or intent.

PDFes cape—http://www.pdfescape.com/ Online PDF Reader, Editor, Form Filler, Form Designer, Solution

TubeMogul—http://www.tubemogul.com/ Free service that provides a single point for deploying uploads to the top video sharing sites, and powerful analytics on who, what, and how videos are being viewed

MLBroadcast—http://www.mlbroadcast.com/ Real Estate Listing Broadcast Syndication Via Video Podcasting and Video Sharing Sites

Buzzillions—http://www.buzzillions.com/ Find the right product for you! Read the most credible product reviews from Verified Buyers about Digital Cameras, Sporting Goods, Appliances, Mens and Womens Shoes, Toys and Video Games, and more.

FARK.com—http://www.fark.com/ Fark has news about anything and everything posted by users

filehippo.com—http://www.filehippo.com/ Fast downloads of the latest free software

OVGuide Online Video Guide—http://www.ovguide.com/movies-tv.html OVGuide is the ultimate free online video portal and search engine to the best movies, tvshows and all other video content on the web. Free Movies, Videos, TV Shows, Video Games.

Virus Total—http://www.virus.total.com/ Free virus and malware online scan service

Newspond—http://www.newspond.com/ Hub for the latest tech, science, and gaming news. Articles are found and sorted electronically by real-time global popularity

NutritionData—http://www.nutritiondata.com/Comprehensive nutrition analysis

By Hewie Poplock, Vice President, Operations, Central Florida Computer Society www.cfcs.org Info(at)hewie.net

LiarCard—http://www.liarcard.com/ Spy technology instantly detects lies your subjects voice.

Global Incident Map—http:// www.globalincidentmap.com/home.php Displays Terrorist Acts, Suspicious Activity, and General Terrorism News

Silobreaker—http://www.silobreaker.com/ Online search service & insight for news and current events

Animoto—http://animoto.com/ Music videos for your images and pictures

AnyClient—http://www.anyclient.com/index.html Free No-Install FTP, FTPS, SFTP and WebDAV Client

PictureTrail—http://www.picturetrail.com/ PictureTrail is an online photo sharing and image hosting website.

FACEinHOLE—http://faceinhole.com/ home.asp Who do you want to be today? Select a scenario - upload and adjust a photo or use your webcam

Adobe Photoshop CS3 A - Z—http:// www.photoshop-a-z.com/ Website dedicated to the book Adobe Photoshop CS3 A - Z Tools and features. Illustrated ready-to-use reference.

In Pictures Tutorials—http://www.inpics.net/ Free online tutorials based on pictures, not words. They're the easiest way to learn computer subjects

Unix Toolbox—http://db.vu/unixtoolbox.xhtml Collection of Unix/Linux/BSD commands and tasks which are useful for IT work or for advanced users

htm2pdf—http://www.htm2pdf.co.uk/ Convert webpages directly from your browser. All you need to do is drag the link to your bookmarks toolbar and save page as PDF

BarCampOrlandoGroups—http:// barcamp.org/BarCampOrlandoGroups Related local groups and meet-ups

CommonCraft Show—http:// www.commoncraft.com/show Explanations In Plain English

Dimdim—http://www.dimdim.com/ Free Online Meetings, Training, Desktop Sharing

Please share these newsletters with your friends. To subscribe, send a blank messages to hewie\_favorites-

subscribe@yahoogroups.com (mailto: hewie favorites-

subscribe@yahoogroups.com) or sign up at the website at http://www.hewie.net.

## Make Your Wireless Network Safe

/ ireless networks are becoming more and more popular, but they do add some additional security risks. You need to spend a little extra time to ensure that your data and your identity are secure.

What are the Risks?

Because wireless networks don't require a cable between the computer and your Internet connection, it's relatively easy for someone else to use your Internet connection for free, to hijack your messages, or to sneak into your computer and view or steal your data.

#### So What Should I Do?

There are several important steps that you should follow to protect yourself and your computer:

1. Don't use a default password on your wireless equipment. Most networking devices are pre-configured by the manufacturer with a simple password to simplify the bedded address on it called a media acsetup process. This is the password that allows you to access the router configuration. These "default" passwords are well known by anyone who has used a similar device and they are available online, eroding any protection they might have provided. Check the instructions that came with your device and immediately change the password.

Remember that the best passwords contain both upper and lowercase letters as

well as numbers. And, always shy away from passwords that can be easily guessed by your friends - such as the names of your children or your dog.

Experts suggest using a poem to derive a "pass phrase." You merely take a line from a poem or poem title and use the first letter of each word. For example, using the poem "Mary had a little lamb" you would use the letters from the first line - Mary had a little lamb; its fleece was white as snow mhallifwwas. Add at least one uppercase letter by capitalizing the M for Mary - Mhallifwwas. Next add at least one number by changing some of the letters to numbers, such as making the first letters for little and lamb into 1s. Now we have a phrase (Mha11ifwwas) that is reasonably secure and very easy to remember.

- 2. Restrict your network to only your computers. Every computer device has an emcess control (MAC) address. Wireless access points and routers can be configured to exclude all other MAC addresses.
- 3. Encrypt the data on your network. Encryption prevents outsiders from viewing your transmissions. There are two methods of ensuring that your information is adequately protected, Wired Equivalent Privacy (WEP) and Wi-Fi Protected Access (WPA). Because WEP has several security issues associated with it, WPA is consid-

By Marjie Tucker, Editor Mountain Computer User Group www.mcug.org mcug(at)dnet.net

ered the more effective method, if it is supported by your equipment. However, since this is another area where a secure password is important, you should use a passphrase like I described in item #1.

- 4. Choose a unique SSID. You equipment may have a default name that identifies your network, called an SSID. Be sure to setup a unique name and, if possible, avoid broadcasting that name. That will make it harder for outsiders to find your network.
- 5. Install a firewall for your network. Microsoft Vista and XP both provide a firewall that is designed to protect your computer, but your network itself will be safer with its own firewall. A host based firewall is easy to obtain (some of them are free over the Internet) and can be installed directly onto your wireless device.
- 6. Install and regularly update both antivirus and anti-spyware software. You can keep attackers at bay with these protective programs. However, remember to update both of them on a regular basis. New viruses and spyware attacks are being developed daily; so your software must be updated to be effective...

## Do you SUDOKU?

| 2 |   |   |   |   |   |   | 6 | 3 |                                                 |
|---|---|---|---|---|---|---|---|---|-------------------------------------------------|
| 1 |   |   |   | 8 | 4 | 2 | 7 |   |                                                 |
|   | 7 |   | 5 | 6 |   |   | 8 |   |                                                 |
| 7 |   |   | 6 | 2 |   |   |   | 8 |                                                 |
|   |   | 6 |   |   |   | 9 |   |   | paragan                                         |
| 8 |   |   |   | 4 | 5 |   |   | 7 | All richts                                      |
|   | 4 |   |   | 7 | 9 |   | 3 |   | 900K PA                                         |
|   | 9 | 8 | 4 | 1 |   |   |   | 6 | Sudolor                                         |
| 3 | 2 |   |   |   |   |   |   | 1 | (c) Daily Suddon Ltd 2008. All rioths resembled |

Daily SuDoku: Thu 19-Jun-2008

easy

### Solution to the June Puzzle

|   |   |   |   |   |   |   |   |   | 1                          |
|---|---|---|---|---|---|---|---|---|----------------------------|
| 6 | 5 | 9 | 3 | 2 | 4 | 8 | 1 | 7 |                            |
| 7 | 3 | 8 | 9 | 1 | 5 | 6 | 2 | 4 | l                          |
| 2 | 1 | 4 | 8 | 7 | 6 | 3 | 9 | 5 |                            |
| 9 | 4 | 3 | 1 | 6 | 8 | 5 | 7 | 2 | ١                          |
| 1 | 2 | 5 | 7 | 4 | 3 | 9 | 6 | 8 | All rights reserved        |
| 8 | 6 | 7 | 5 | 9 | 2 | 1 | 4 | 3 | All rights                 |
| 5 | 9 | 2 | 4 | 3 | _ | 7 | 8 | 6 | (c) Daily Suddku Ltd 2008. |
| 4 | 8 | 1 | 6 | 5 | 7 | 2 | 3 | 9 | Sudoku                     |
| 3 | 7 | 6 | 2 | 8 | 9 | 4 | 5 | 1 | (c) Daily                  |

Daily SuDoku: Fri 2-May-2008

medium

Page 10 July 2008

## The Deals Guy

by Bob "The Cheapskate" Click Greater Orlando Computer User

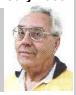

#### \*Biometric Lock Update

said I was going to return the Kwikset Biometric (fingerprint) Lock for my door because it was very unreliable, but I really liked it and wanted it to work better. I watched the video on their Web site and tried changing my finger scanning technique. It's working better for me and mostly opens on the first scan, but not always. However, my wife still has poor luck so she always uses her key, or waits for me to unlock it. Kwikset had a booth in a hardware show we worked so I asked a rep how to improve my wife's success getting the lock to work. He told me the lock can hold 50 different fingerprints, so, if I didn't need them all for other people, try scanning her finger several times in different ways with the chance that things might go better with more choices for the lock's computer to compare. He said it actually scans the skin makeup, not the fingerprint. It's worth a try!

#### \*For What It's Worth!

When I wrote up the USB Medical flash drive deal, my proof reader told me no medic in his right mind would plug it into their laptop, if they even had a laptop in the ambulance, because an unknown device might cause damage to the computer or entire system. It made sense so I talked to a few medics about that and there seems to be varied opinions. One told me that he only looks to see if the patient has a wallet card or medical necklace, and they would not plug anything unknown into their computer. Another medic told me that if she saw the USB device with the medical logo on it, she would indeed plug it into their laptop to see what it revealed, and that their computer system would not allow any damage. In spite of the varied opinions, most said they would want to see the USB drive's content because the patient's welfare was important. Some said good advice is to post a conspicuous note in your wallet about the device. Would anybody fake a serious injury just to damage computers?

#### \*Interesting Business

Bill Shook is the editor of a great newslet-

ter for The Northwest Arkansas PC User Group and I really enjoy reading it each month. He seems to be the editor for life and doesn't mind. I read a very interesting tidbit in their March issue that had me wondering if it was for real, or just an April fool joke, considering the month. NWA-PCUG's President, Wes Eckles Jr., starts the NL with the "President's Corner," and in his March Corner, he included an item about "cheap broadband service available from Space Data Corporation by way of shoebox sized transmitter/receivers carried aloft via ten balloons launched each day by ranchers and dairy farmers." Sound fishy to you?

I surprised Bill with a phone call to inquire and he said he also wondered about that, but later was astonished to read it in their local newspaper. He even sent me an article taken from the Wall St. Journal about the company. Here's the URL to read that President's Comer <a href="http://pcgroup.nwark.com/pres--38.htm">http://pcgroup.nwark.com/pres--38.htm</a> on their Web site and also the URL <a href="http://www.spacedata.net/news022008.htm">http://www.spacedata.net/news022008.htm</a> to read this interesting article about Space Data Corporation, who also provides data services for truckers and oil companies. You'll find it fascinating.

The Boca Raton users group just lost their long-time ISP so maybe they should consider this method with various members launching the balloons each day. <G> That's another way to beat the big guys.

Anyway, I had a very interesting visit with Bill Shook and you'd be surprised to know he publishes most of his interesting newsletter using a DOS version of Word Perfect (5.1), but does use MS Windows XP every day. How many editors would you find sticking with their favorite DOS program yet today? I assume his philosophy is "if it ain't broke, don't fix it." Sort of like "in with the new," but not necessarily "out with the old." He said that like many other user groups, not many members write articles/reviews for their newsletter any more and is indebted to Judy Taylour for putting the APCUG editor articles together; as well as to APCUG's Ira Wilsker and his artides. He also thanked the "World Renowned Deals Guy."

#### \*What a Show!

I worked the Sapphire Show by SAP and it includes the SAP Users Group organization. <a href="http://www.sap.com/us/sapphire">http://www.sap.com/us/sapphire</a> It was a large show in the West Concourse of the Orange County Convention Center. All the SAP partners, along with Microsoft and their partners, were there. There was food set up all over the exhibit floor from the time the show opened in the AM to the close at 5 PM. No food concession stands were open in the building. The dock I worked at was one entry point for the food to be brought in so I managed to get a snack more often than I should have.

I visited the exhibit floor briefly twice and it was interesting. I was really curious about what the "War rooms" were that were associated with the IT section. Eric Clapton was the featured entertainer one evening and Tom Brokaw (Legendary ABC newsman) was the speaker another evening. This show usually comes here each year and is attended by people from around the world.

We also worked an IBM show, held at the Dolphin hotel on Disney property. They recently had a show that I didn't get to see, and now this one, which is their Tivoli Pulse08 show. <a href="http://www.ibm.com/">http://www.ibm.com/</a> tivoli/pulse08> Lance Armstrong was one of the featured speakers and Hootie and the Blowfish entertained on the final evening. They packed a lot of exhibitors on the show floor; many had a "booth on a post" (a post with a shelf for equipment) that took up a very small area and the rest of the booths were still quite small. 4000 attendees were expected. IBM has another show there in two weeks; The IBM Rational Software Development Conference.

## \*No Announcements With Discounts This Month

I did receive a number of announcements, but nothing new offering us a product discount. Those will be posted on my Web site. As you can see, my column is mostly personal items that I thought were of interest and I will include some

(Continued on page 11)

## The Deals Guy (cont.)

(Continued from page 10)

freebies sent to me by readers. I have also seen these in columns published in a few UG newsletters. There are several good monthly "help" articles and I only get a few newsletters, but some of these columns are reprinted in newsletters I do receive. I hope you get some good from these suggestions.

## \*How About Some Suggestions For Defragging!

This is a freeware defragging utility that was said to be a good product. I have not used it yet, but I'm passing it on to you. It is called SpeeDefrag 5.2.1 and is located at: <a href="http://www.majorgeeks.com/download4889.html">http://www.majorgeeks.com/download4889.html</a>. I'm not sure if it's Adware or Freeware. There is also a free Windows Registry Cleaner there, but I don't know how it compares with cCleaner.

#### \*Another Free Defragger

Here is another free Defragging product.

Go to <a href="http://www.auslogics.com/en/software">http://www.auslogics.com/en/software</a>. This item was in an article by Joe Shipley, owner of Smart Ideas, a computer consultant firm.

Auslogics also offers two other free products; Registry Defrag and System Information, which gives you data about your computer. There are also some products you must pay for.

#### \*Free Picture Resizer

Resize, shrink and crop your pictures for free. Resize photos before posting them on whatever Web site you choose. <a href="http://www.picresize.com">http://www.picresize.com</a> Since I have not tried it, I can't offer much of a description. However, they do the resizing for you right there.

#### \*Analyze Everything In Your PC

Here's a free utility that can be used to analyze and even benchmark your computer. It offers information on hardware, including such things as motherboard, CMOS, processor, memory, the display adaptor, keyboard, mouse and all types of

drivers. Also shows any peripheral devices connected (such as printer, multimedia devices) PCI/AGP buses, I/O ports, DMA channels, IRQs, Advanced Power Management, memory, resources, DirectX, DirectDraw, DirectSound and the list goes on.

They say it's easy to use and offers an attractive interface. See <a href="http://www.freshdevices.com/freshdiag.html">http://www.freshdevices.com/freshdiag.html</a> to download it. Before you decide, look at the pro and con remarks on download.com.

That's it for this month. I'll have some new product announcements on my Web site. Meet me here again next month if your editor permits. This column is written to make user group members aware of special offers or freebies I have found or arranged, and my comments should not be interpreted to encourage, or discourage, the purchase of any products, no matter how enthused I might sound. Bob (The Cheapskate) Click

<bobclick@mindspring.com>. Visit my
Web site at <http://www.dealsguy.com>

## Free Genealogy Program

Genealogy Program Coming Soon to the Dayton Metro Library Main Library

German-American Materials at the Dayton Metro Library and Preserving Family Treasures

Saturday, 23 August 2008, 1 p.m.-3:30 p.m.

Main Library auditorium.

This will be a show-and-tell lecture on the library's collection and how we store and-display materials to conserve them for future generations.

We will include hints on how to do likewise with your family's heirlooms.

Sponsored by the Dayton Liederkranz-Turner German Genealogy Club and the Dayton Metro Library.

Free!

Call or email to register, 496-8652, magazines@daytonmetrolibrary.org.

## Clearw°re for DMA® Members

Jeremiah Ilges, one of our newest DMA members, has generously provided DMA with a free Clearwire account. What does that mean for us? Well, for meetings not located at 119 Valley Street, we can now take our internet with us. At least two SIG groups that meet at Wright State have had repeated problems with access to internet. Now that problem is solved.

How does it work? Jeremiah provided a Clearwire broadband modem. This modem is kept at 119 Valley Street and can be used by members there. For off-site SIG meetings, just unplug and take it with you. Same account and everything wherever you need it.

Want to try it out, just come down to 119 Valley Street and Mike Carr will get you on line. Mike has been testing the system and will have his comments available to us soon. We'll do our best to report them here

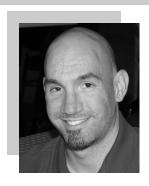

Jeremiah is also offering DMA a fundraiser for Clearwire referrals. He is donating \$50 to DMA for each person who subscribes only through his business and mentions DMA. So if this is a solution for you, contact Jeremiah at The Ohio Technology Group, Jeremiah@TheOhioGroup.com.

Page 12 July 2008

## A "STRESS-FREE" PC

s you know, there is no such thing as a totally "Stress-Free" PC, but there are many things you can do to reduce the stress and worry of owning one.

As we use our PC's, many of us worry about losing our data files, losing our email, losing our Music, our iTunes, our connectivity to the Internet, losing power in the middle of a critical activity, losing our ability to boot the PC, losing control of our PC to hackers, Spy-ware, etc. Wow, we worry a lot! It's a wonder we dare use our PC's at all.

To help solve and minimize these worries, here is a collection of ideas to help protect your computing environment. These steps are not really that difficult or expensive. In fact, many are free. There is lots of help available to you from User Groups, Friends, Internet Googling, PC Magazines, etc. to implement these suggestions. Details for implementing many of these suggestions are in the various self-help documents on my website at: www.jmcknight.net.

Will it take a lot of time and energy to implement these ideas? Yes, at first, but once 9. E-mail: you have these processes in place, the regular time spent is minimal. Will I see a payback? You will only see a tangible payback for your time and energy if you experience some kind of catastrophic situation. Just like house insurance; if everything keeps running smoothly you will never know if it was worth it. You do get the warm fuzzy feeling of being protected, and you will sleep better at night.

Here are the three main areas of action. First: Protect your PC from bad things happening. Second: Prepare your environment so you can recover if bad things do happen. Third: Practice Secure Behaviors.

#### PROTECT YOUR PC FROM BAD THINGS HAPPENING:

- 1. Buy yourself Hardware Router (Even if you only have one PC)
- a. The Router acts as a hardware Firewall.
- b. Put it between your PC and your Modem.
- c. Be sure to change the Admin Log-in password from the default to something private.
- d. Either disable the Wireless feature and hardwire your connection, or lockdown the Wireless using WPA Encryption and a password.

- 2. Make sure the Windows Firewall is ac-
- 3. Make sure Windows "Automatic Updates" feature is active and all your critical/ important Windows updates are installed.
- 4. Install and activate an Anti-virus Program. Set it up to scan incoming e-mails.
- Install and activate Windows Defender and other free Anti-Spyware programs. Defender will continually scan your PC for hamful activities (Note: Vista comes with Defender built-in).
- 6. Firefox (free) browser is generally safer than Internet Explorer.
- 7. Install McAfee Site Advisor (free) on each of your Internet Browsers. It helps identify risky sites. (Note: It is not related to McAfee's Anti-virus or security suite.)
- 8. Buy yourself a Battery Backup Power Unit (unless you use a Laptop), so if you lose power at a critical time, you can gently back as they were when you bought it. close the PC down.

- a. The best single thing you can do to secure your e-mail is to pick a good password. Do not use a single word, but a short phrase, and include some numbers. ie: "happy2cu4now" or "my5kidsrgr8". I a void passwords that include I, I, 1, 0, o, or O. Too easy to confuse my memory. I prefer to stick with all lower case for ease of entry, but if you like finger exercise, you can include UPPER CASE and special characters to make it even more secure. Be creative: "C@@LDUDE" could work and easy to remember.
- b. Set up your email program to block images, unless OK'd by you.
- c. Using "Plain Text" e-mail is safer than using "HTML" e-mail, but not as pretty.
- d. Note: Your anti-virus program can scan incoming e-mails, but does not fully protect you.
- e. Thunderbird is a more secure e-mail client than Outlook, Outlook express, or Windows Mail.

PREPARE YOUR ENVIRONMENT (so you can recover if bad things do happen.)

1. RESTORE/INSTALL DVD/CD's: Make sure you have your "Windows Install" or "System Restore" DVD/CD's on hand (or kept safe off-site). You need these in case of a catastrophic failure. If you do not have Jim McKnight, Director, Los Angeles Computer Society www.lacspc.org jim.mcknight(at)lacspc.org

them, many manufacturers have instructions on how to burn your own Restore DVD/CD. Do it!

- 2. BACKUP PLANS: Put multiple Backup processes in place that include:
- a. DATA BACKUPS: Plan regular backups of all your personal data to CD/DVD's (and kept safe off-site).
- b. IMAGE BACKUPS: Plan regular "Image" back-ups of the entire hard-drive, preferably to an external Hard drive. This is a full image of your main Hard-drive that can be used to completely restore the PC back to normal.
- c. TESTING: Test your back-up process to make sure it can restore the system. This is less risky if you do it when you first buy a PC, because you have your system restore DVD's (hopefully) to put things
- d. ONLINE BACKUPS: If you like, sign up for an on-line automatic backup service like Carbonite, Jungledisk, or Mozy.
- e. RESTORE BOOT DISK: Create a Boot-Disk (using your Backup Program), so if you need to restore from a backed-up image, you are ready to go. This disk should be tested for "bootability" and then kept off-site.
- f. FLASH DRIVES: Warning: Do not trust Flash Drives as your only means of data backup. They are prone to unexpected catastrophic failures. Having 2 or 3 duplicate Flash Drives would possibly be a reasonable alternative to DVD/CD's for your personal Data.
- 3. HARD COPY BU: Write down or print out all your critical info, passwords, access info, log-in ID's, etc. and save off-site. Print out a hard copy of all your e-mail contacts and save off-site.
- 4. PASSWORD FILE: If you keep a list of Passwords on your computer, make sure the file is hidden and/or protected by encryption. Name your password file something that only has meaning to you. Do not name your file; "passwords.doc". Duhh. Use something off-beat, like Recipes doc or Flowers.doc. Also, there are "Locker" Programs that are free or cheap that will hide, encrypt, and password protect your personal data files.

(Continued on page 13)

(Continued from page 12)

#### PRACTICE SECURE BEHAVIORS

- 1. Never open e-mail attachments from strangers.
- 2. Never click a button or link in an email. If desired, copy & paste the link into your browser and make sure it is going where you think it is going.
- 3. Be cautious about opening attachments & links from friends and family. Especially if it is something that was forwarded from someone else.

#### ANTI-VIRUS ~ ANTI-SPYWARE SCANS

- 1. Run a full Anti-virus Scan at least once
- 2. For each of your Anti-spyware Programs, run updates and a full scan weekly or at least monthly.

#### SECUNIA SCANS

Once or twice a month, run a Secunia "Software Inspector" scan to make sure your most common programs are up to date against vulnerabilities. This runs from their website. You do not have to download any programs.

#### BACKUP, BACKUP, BACKUP

- 1. Do your planned backups regularly. At least once a month, backup all your personal data files, emails, pictures, etc. to CD/DVD's, and put them somewhere offsite. (A safe-deposit box or a friend or relative's house).
- 2. At least monthly, backup an image of your main Hard Drive to an external or second Hard drive.
- 3. If possible, physically take the external hard-drive containing your backed up image off-site so you can recover easily in case of fire, flood, theft, etc. (A safedeposit box is good). There are now many SOFTWARE SCANS & BACKUP:

small cheap external Hard drives that will easily fit in a Safe-Deposit box. Buy two and alternate them.

- 4. Periodically printout a hardcopy of your passwords and contacts. Save off-site.
- 5. Keep your external Hard-drive powered off when not in use.

#### HARD-DRIVE SURFACE ANALYSIS **SCANS**

Run a maintenance scan quarterly or semiannually on all your hard drives using a utility like "Spin-Rite". This helps assure you against a surprise hard drive failure.

REFERENCES & RECOMMENDED PRO-GRAMS:

#### MOZILLA Products:

- Firefox Browser Free:
- www.mozilla.com/en-US/firefox/
- Thunderbird E-mail Client Free: www.mozilla.com/en-US/thunderbird/

See Thunderbird Step-By-Step setup at: www.jmcknight.net/

#### ANTI-VIRUS ~ ANTI-SPYWARE Products

- McAfee Site Advisor Free: www.siteadvisor.com/
- AVG Free Anti-virus Free: http:// free.grisoft.com/doc/downloads-products/
- us/frt/0?prd=aff Defender - Free: www.microsoft.com/ athome/security/spyware/software/ default.mspx#
- AVG Anti-spyware Free: http:// free.gris oft.com/doc/downloads-products/ us/frt/0?prd=asf
- Ad-AWARE 2007 Free: www.lavasoftusa.com/products/ ad aware free.php
- SpyBot Search & Destroy Free: www.safer-networking.org/en/spybotsd/ index.html

- Secunia Software Inspector - Free: www.secunia.com/software inspector/

Requires the latest version of Java to run: www.java.com/en/download/index.jsp

- Spin-Rite Program: www.grc.com/sr/ spinrite.htm

The SpinRite Storage Utility Program is not free, but is money well spent.

 Acronis True Image Backup Utility www.ugr.com/

This program is available at a discount at the above listed site and includes a free Tutorial CD.

- Automatic Online Data Backup sites: www.carbonite.com/ &

www.jungledisk.com/ Carbonite is currently \$50.00 per year for unlimited storage. Jungledisk is variable priced on usage but cheap.

BATTERY BACKUP POWER UNITS (also called a UPS: Uninterruptible Power Sup-

- When buying a UPS, I suggest you add up all the power ratings on all the PC equipment you plan to connect to the unit, then pick a unit about 1.5 times that amount. ie: If your usage is 300 Watts, buy at least a 450 Watt UPS (equal to about a 700 VA unit).
- The VA rating (Volt-Amps) vs Watts rating is confusing. With PC equipment, 1 Watt is about 1.6 VA. I go by Watts. If the tag on your PC says 2.0A and 120V, then calculate 2.0 Amps x 120 Volts or 240 watts for that device. (VA would be about 400)
- A UPS that is rated too small will fault when first powering on all your equipment at once. The first 30 seconds or so is when the highest power usage occurs.
- The most reliable brands seem to be APC and BELKIN. Triplett is OK.

## Amateur Radio SIG

uesday is the monthly Ham SIG meeting at 119 Valley Street. Starts at 7:00 pm

This month we will take a look back at Ham vention and share our experiences and of course if you bought a new toy, bring it along for show and tell!

We can take a peek at my new RigExpert and see if it lives up to its billing for seamless digital interfacing ... so far so good at home but you know how these demos go! Lots of operating activities coming up

including Field Day ... let's take a look at how a good digital station can boost your scores this year. I secured 100's of points for TCAR a few years ago and never pushed a button!

More to follow, see the detailed list below for some of the events and topics we are addressing at the meeting.

As always, all are welcome! You do not have to be a licensed ham to stop in and see us. We can even help you get started! And you do not have to be a

DMA member to attend, though we may hand you an application to join and support the club.

We look forward to seeing you tomorrow at 7!

N2TUN and N2TUJ Todd and Shawna Collins toddc at woh.rr.com Talk in on DARA Repeater 146.940 - T (130)

Page 14 July 2008

## Google Offers Free Medical Records Service

oogle recently opened for free public access the beta version of its "Google Health" service at www.google.com/health. This service offers users access to a comprehensive user created database where the user can selectively store medical records. In addition to the storage of personal medical records, Google Health also allows

Google Read about health topics > Search the web Add to this Google Health profile

Learn about your health issues and find helpful resources Drug interactions @ Profile details Age, sex, height... Explore online health services Medications Allergies Procedures Find a doctor Test results Immunizations Add to this profile Import medical records medco

Download latest medication records from Medco
Learn about specialist pharmacists Explore health services

for the importation of medical and prescription records from a variety of services, and the voluntary exportation of medical records to several diagnostic services. Google Health allows user approved physicians, hospitals, pharmacists, and other healthcare services to access the medical records.

To open a free account at Google Health requires registration; users with existing Google accounts may use their existing usernames and passwords for access. Once registered, opening the website at google.com/health offers the users an intuitive menu. The primary links in the center column of the page are:

"Add to this Google Health profile (Learn about your health issues and find helpful resources)"; "Import medical records (Copy and get automatic updates of your records)"; profile under "Medications". The information "Explore online health services (Find online tools for managing your health)"; and "Find a doctor (Search by name, location, and specialty)". On the left column of the opening page are hyperlinks to personal profile information, and the right column displays a profile summary.

Clicking on "Add to this Google Health profile" opens a menu with the headings "Conditions", "Medications", "Allergies", "Procedures", Test results", and "Immunizations". Under "Conditions" a condition or symptom can be entered in the search box, or the user can click on any condition in a lengthy alphabetical list to "Add" that condition to the user's profile. Many of the conditions have a "Reference" link that will provide more information on the condition, as well as any symptoms and treatments. The "Medications" heading allows the users to enter both prescription and non-prescription medications, vitamins and minerals, as well as herbal products. The search box displays selections as the product name is typed, or an alphabetical directory can be accessed. "Allergies", "Procedures", "Test results", and "Immunizations" are entered in the same manner as "Medications" and "Conditions", with a search box or alphabetical menu.

The main page selection "Import medical records" allows the user to securely import medical and prescription records form a variety of sources, including clinics, laboratories, and pharmacies, included on the currently short list of such resources are Beth Israel Deaconess Medical Center, Cleveland Clinic, CVS Minute Clinics, Quest Diagnostics, Medco, RX America, Longs Drugs, and Walgreen's. It is clear in reading about the service that this small listing is in its infancy, as Google Health is trying to sign sonalized services are free, others are fee up additional partners. To experiment with importing data, I clicked on the link for the prescription manager Medco, which is utilized by my health insurance plan. Clicking on the "Link to profile" icon under the Medco listing opened the secure Medco website where I had to enter the usemame and password I use at Medco. Seconds after approving the transfer of my prescription history, it appeared on my Google Health

| Import medical records | These websites offer personal health services.  When you link a velocity to your profit, you may authorize that website to read your Google Health profit or in automatically send.                                                                                                    |
|------------------------|----------------------------------------------------------------------------------------------------|
| Eurore health newcoo   | and update offermation in your profile (but) so medical records or precingtion features). You decide which permissions to your when you sign up with each website.                                                                                                    |
|                        | Google district over an endance these websites and less requested for their content or performance. The Google Health pexal-<br>policy does not pertie to other web rates, as check each sensets princip policy and other information only with who you treat                                                                                                    |
|                        | Beth Israel Deaconess Medical Center                                                                                                    |
|                        | Debt lorsed Descourses Medical Center in a patient care, teaching and research officials of flavored Medical Center in School EEACH Office a patient gottal, called Policetolle, that connects its patients to first medical records from BDMX to your opposed with water of BDMX to your                                                                                                    |
|                        | Lank to profile   Google Health Account                                                                                                    |
|                        | Cleveland Clinic MyChart  NiChart is an entiretied, under health management shallful gover Cleveland Clinic outlets access to their                                                                                                    |
|                        | MyChart* mode al records. You can securely impert your MyChart records Into your Google Health Profile. MyChart® Iconoced from Epic Systems Corporation, © 1999-2009. Patrents paneling                                                                                                    |
|                        | Link to profile                                                                                                    |
|                        | Longs Drug Stores Longs United Stores Longs Long |
|                        | Link to profile                                                                                                    |
|                        | Medico Medico in a leader in unitive plasmacy management and mal-order drugs. If Medico is part of your health plas  you can encurely cause your medication history from Medica cane® to Counte Hoofft.                                                                                                    |

By Ira Wilsker, APCUG Director; Columnist, The Examiner, Beaumont, TX; Radio & TV Show Host Iwilsker(at)apcug.net

transferred to Google Health by Medco was not just the prescriptions I ordered from Medco, but also recent prescriptions I filled at local pharmacies where insurance was claimed. Medco can automatically update my profile as new prescriptions are entered and filled. Items filled at local pharmacies under their respective \$4 or \$5 generic program, where no insurance was filed, did not appear on the Medco list.

The menu item "Explore online health services" opens a list of over a dozen services that offer online personal health services. These health services which can be linked to Google Health and utilize the information provided to Google Health (but only with the express consent of the user!) include such well known services as the Cleveland Clinic, the American Heart Association "Heart Attack Risk Calculator", "MyCareTeam-Diabetes" diabetes management system (requires monthly or annual subscription), and several other services. While several of these perbased. Most of the services listed require some form of registration in order to utilizes those services and integrate them with the users' Google health information.

The "Find a doctor" link opens a simple pair of search boxes, the first (left) of which is a directory of specialties, and the second box (on the right) is where the user can enter a zip code, city, or other information in order to generate a listing of physicians, chiropractors, and specialists that meet the selected criteria. The listings provided included physician or practice name, address, and phone number, as well as links to the practice website (if any), driving directions from Google Maps, and a link to "Save to medical" contacts".

Once information is entered, a personal profile is created, and several analyses are made by Google Health. One that may be critically important shows up in the left column on the main page with the label "Drug Interactions" with a red exclamation point if there is a potentially dangerous interaction between prescription and non prescription drugs, vitamins, and herbals. On my personal page there is one advisory about a synergetic effect between two of my medi-

http://www.google.com/health

https://www.google.com/health/html/privacy.html http://www.keyt.com/news/local/19222464.html

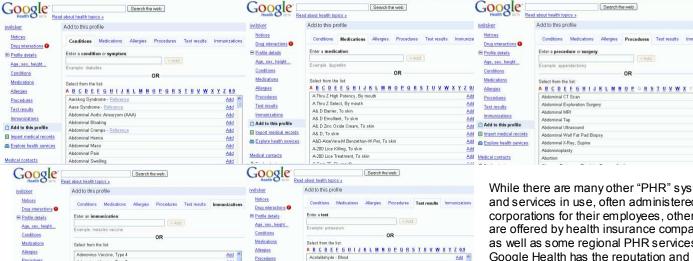

Test results

Add to this profile

Explore health services

cations that says "Discuss with your doctor soon" (this effect is desirable in my case), and another interaction between three of my non-prescription medications that is labeled with a red icon "Requires immediate attention" (I already checked, and it is OK in my case).

irus immune globulin (CMV-IGIV)

Adenovirus Vaccine, Type Unknow

BCG (Tuberculosis) Vaccine

Anthrax Vaccine

Botulinum Antitoxis

Chickenpox Vaccine

Test results

A Find a dector

Add to this profile

Import medical records

Explore health services

In its privacy statement (www.google.com/ health/html/privacy.html), Google Health explains the confidentiality of the information entered, and how it will not be released or shared with any third party without the express consent of the user. By my personal choice, I would be willing to allow my personal physician (if he participated), as well as any specialists or hospitals that I visit, to access my information. It could be a great time saver to allow them to access my medical records online, rather than me having to complete hand written forms at each office I visit. Because of its inherent completeness, this online "Personal Health Record" (PHR) can also be a life saver by providing healthcare establishments instant access to medical histories, medications, and allergies. By having a voluntary service, such as Google Health, Microsoft's upcoming competing service "HealthVault", or "Revolution Health" (bankrolled by by AOL's co-founder Steve Case), which can be securely accessed by health care providers, it becomes easy to create and maintain an accurate health profile for both the benefit of the user and healthcare providers approved for access by the user.

It should be noted that there are always security and privacy risks of posting sensitive information, such as health records, online. It is guite conceivable that hackers could penetrate the security of any establishment or server that contains or has access to sensitive personal information. While I know that they are not perfect, I basically trust Google Health with my information.

While there are many other "PHR" systems and services in use, often administered by corporations for their employees, others are offered by health insurance companies, as well as some regional PHR services, Google Health has the reputation and distribution (as well as the deep pockets) to create and securely maintain such a system, and sign up participating partners who are willing to allow the sharing of medical records.

OR

Add Add Add Add Add

I knowingly volunteered to post my medical records on Google Health. I hope the project succeeds, and more local physicians, pharmacies, labs, and hospitals partner with the service. As more healthcare providers transition to purely digital medical records, it will become easier to securely share this vital information.

#### Google Health

#### Google Health Privacy Policy

The Google Privacy Policy describes how Google treats personal information when you use Google's products, including information provided when you use Google Health. In addition, the ioniuming och that helps you store and organize your personal health information. when you use Google Health. In addition, the following describes our privacy practices that are specific to Google Health, a service

#### You are in control of your information

You control who can access your personal health information. By default, you are the only user who can view and edit your information. If you choose to, you can share your information with others.

Add Add Add Add Add

- Google will not sell, rent, or share your information (identified or de-identified) without your explicit consent, except in the limited situations described in the Google Privacy Policy, such as when Google believes it is required to do so by law.
- You can completely delete your information at any time. Such deletions will take immediate effect in your account, and backup copies of deleted information may persist for a short time. Since deleted data will not be restored, you may want to print information copies of deleted before deleting it.

#### How Google uses your information

- To store your information in Google Health, you will need a <u>Google Account.</u> When you create a Google Account, Google asks for your email address and a password, which is used to protect your account from unauthorized access. You can use an existing Google Account or create a new Google Account specifically for this purpose.
- Google's servers automatically record log information about your use of Google Health (such as number of sign-ins and number of times a link was clicked). This information is temporarily stored in association with your Google Account for two weeks, at which point it is aggregated with other data and is no longer associated with your account. The log information will be used to operate and improve the service and will not be correlated with your use of other Google services.

#### Sharing your information with people and services you trust

- 1. If you share your information with others, you can view a list of who has access to your information and you can revoke sharing privileges at any time. When you revoke someone's ability to read your health information, that party will no longer be able to read your information, but may have already seen or may retain a copy of the information.
- 2. Google Health contains a directory of third-party websites that are capable of securely sending information to Google Health. These websites (which may include your medical provider) may give more information about certain conditions or extend the functionality of Google Health in other ways. By creating a link to these websites, you give them permission to send you information such as medical records, prescription histories, or test reports.
- You can approve access for some of these websites to view your health information. If a website accesses your health information and stores a copy of your information, that copy will be governed by that website's privacy policy. Others at that facility – like ar on-call doctor – may be able to view your information. Google is not responsible for the content, performance, or privacy policies of third-party websites
- Some of these third-party websites will be covered by federal and state health privacy laws (such as the Health Insurance Portability and Accountability Act, or "HIPAA"), and those laws will govern how they may use and share your information. As a result, you must authorize these providers to send information to your Google Health account. With that authorization, you also give them permission Some of these third-party v to send certain types of health information (such as mental health records) that are protected by federal and state laws and require special authorization. When you ask Google to send your health information to others, you will also be giving Google permission to send those certain types of health information.
- All third-party websites listed in the directory are contractually required to abide by the Google Health Developer Policies, which establish strict privacy standards for how they collect, use, or share your information.

Page 16 **July 2008** 

## **About to Expire Memberships**

If you have recently paid your dues, thank you very much. Your name may still appear here because of the time it takes to publish our newsletter.

#### Expired in May

McBeth, Charles McCoin, Kenneth H. Schrader, Donna

#### Will expire in June

Thomas, David B.

Atkinson, Kay Beardmore, Mary Ellen Groeber, Gregory (Greg) A. Lake, Sherry H. Makrides, Spiros Rhodes, James C. (Dusty) Richard, Bill

#### Will expire in July

Behymer, Richard Brodbeck, Julius R. Bruckner, Gerald (Jerry) Campbell, Anthony Collins, Todd Dalley, Ina Dalley, James L. Davis II, William N. Devlin. Catherine Ernst. Thomas J. Faucett, Jaime E. Foward Sr., Alphonsa Friedenbach, John L. Harris. Robert Heidorn, Don Hudson, Arthur Keim, Joseph W. Lake, Elliott McCoy, James L. McFall, Debra Miller, Jerry S. Phelps, Kenneth E. Ports, Roger L. Roberts, Jim

Snyder, Tony

Sonnenberg Jr., Larry L. Sturwold, Robert Vendely, Bill Walton, Jeffrey M. Walton, Rhonda J. Walton, Zach

#### Will expire in August

Blakesly, Michael Caman, Nova Collins, Shawna Cuppy, Charles C. de Guzman, Suzette Ganger, Gary M. Hughes, Kathleen M. James, Kristopher James, Kyle Jensen, Roger Kannik, Kathleen Kwater, Robert (Bob) Lake. Shirley McDaniel. Kenneth O'Quinn, Nicole R. Reibert, Gary Rudolph, Lillian D. Singeman, Keith Smith, Lee Taylor, Billie van Alden, Jon

# Welcome

DMA $M \in M$ 

## Richard A. Fowlkes

o you have what it takes to run this

The Dayton Microcomputer Association is run by a board of directors. The board meets once a month on the first Monday of the month at 7:00 pm at 119 Valley Street.

Here is where you can have your say about the direction of the club and what its priori-

ties are. Here is where you can protest any running for re-election. of the decisions made that you don't like. All you have to do is run for one of the three board positions.

Term B directors will be up for election in September of this year and we are looking for members who want to be nominated for the position. At this time Glady Campion is the only sitting board member who will be

In order to have a choice of directors, you have to have a contested election. That means someone will have to lose. So please, contact Todd Collins toddc@woh.rr.com if you are interested in running for these positions.

## Minutes of the DMA Board of Trustees—May 5, 2008

By Gladith Campion, Secretary

#### **CALL TO ORDER**

**D** ue to the absence of Gary Turner, Chuck Gelm called the meeting to order at 7:00pm.

Trustees present: Martin Arbagi, Jim Bellan, Glady Campion, Todd Collins, Chuck Gelm, Dan Tasch, Jim Ullom, Ron Williamitis. Excused: Gary Turner.

Visitors present: Mike Carr, Nancy Christolear.

#### **PRESENTATION**

Ron Williamitis informed the Board that Easter Seals/Goodwill is in the process of reorganizing. The people he had invited to speak will not be attending tonight's meeting, but may want to talk with us sometime in the future.

#### OFFICERS' REPORTS

President – Gary Turner

No report.

Vice-President – Chuck Gelm No report.

### Secretary - Glady Campion

Glady presented the minutes of the April meeting. Martin moved the minutes be accepted, Ron seconded, and the motion passed.

#### Treasurer - Martin Arbagi

Martin presented a financial report. It is time to schedule our next 12 months of general membership meetings at the Huber Heights Athletic Foundation (HHAF) Center and send in a donation to hold the reservation. Ron moved to authorize \$250 for the next 12 months at the HHAF Center, Jim Bellan seconded, and the motion passed.

#### STANDING COMMITTEES

**Audit – Glady Campion & Jim Bellan**Glady presented a spreadsheet of reve-

nues and expenses of DMA for the 12 months of 2007. The work is not yet complete, but provides a clearer idea of how we did last year.

#### Funding - Vacant

No report.

#### Membership - Glady Campion

We currently have 222 regular, 11 associate, 8 student, 2 life members for a total of 243. 38 people attended the April general membership meeting and the 50/50 brought in \$19.

#### Programs - Jim Ullom

The May meeting is about selling on eBay. Jim is working on a speaker for June.

#### Publications - Nancy Christolear

Nancy would like to try not mailing the DataBus to members, but instead send a link to the online newsletter. Members would receive a postcard reminder for the next general membership meeting. Plans are to try the experiment in July and see how it is received.

#### STEERING COMMITTEES

#### OTAP and 119 Valley - Mike Carr

OTAP is running as usual, accepting donations and scrapping out old hardware.

Mike is working hard to increase the num-

ber of placements with the MAR program. The next yearly lease for 119 Valley is due June 1.

#### DMAPUB - GaryTurner

No report.

**DaytonLANfest** – David Neely (absent)

David Neely is no longer interested in leading DaytonLANfest, but wants to continue as leader of the Gaming SIG and maintain the monthly mini-LANs.

Dave Peeples, who was involved with past DLF events, has decided to form a gaming

group outside of DMA.

**Wireless Dayton Days** – Peter Hess No report.

#### **OLD BUSINESS**

Picnic Celebration for 33-1/3 years – Gary Turner

Gary recently sent the Trustees an email listing possible picnic locations and asking for their opinions.

## DMA booth at Hamvention – Glady Campion

We have been approved for a Club Special booth at Hamvention. Peter Hess has offered the WDD tent and Gary Ganger will bring his picture-board of the Computer Museum.

#### **NEW BUSINESS**

## Appointment of a Nominations Committee Chair

Todd Collins agreed to take on the responsibility of seeking out nominees for the Trustees positions opening up in September.

Dan Tasch and Chuck Gelm have both decided not to run for another term.

#### **ADJOURNMENT**

At 9:10, Martin moved the meeting be adjourned, Dan seconded, and the motion passed.

#### **Board Position Open**

Chuck Gelm resigned his position as vice-president and his board of trustee position. His term as trustee will end this September. If you are interested in filling either position until that time, please let the board of trustees know. They can all be reached at dma-board-2008@dma.org

Page 18 July 2008

## Why I like the Ubuntu Operating System

y interest in alternative operating systems started 20 years ago when I worked for the State of Maryland during a year of computer chaos. We had a good office system using WordPerfect but some high State official(s) made a decision to go with Microsoft Word. At our facility Word-Perfect was no longer funded and we were no longer able to use it. Yet our mental facility didn't have the budget to buy all the copies for all of our computer, only a few.

Thus my co-workers and I became interested in alternative sources of software. One of the writing programs that we used was the predecessor of OpenOffice and not very good. And because of the high prices charged for an inferior product (Word compared to WordPerfect) at the time, we looked to finding an alternative Operating System to Microsoft products. I remember investigating Red Hat distribution of Red Hat Linux at the time. But at the time it was not up to par with Microsoft's Windows 95.

When I joined OMUG, I was delighted to find that there was a Linux SIG. "Linux" is a term for many operating systems (OS) using the Linux "kernel" or "heart" or "engine." The kernel "drives" the system like a car engine powers a car. Conrad Schuler, one of the leaders of the Linux SIG was promoting SUSE, a "distribution" of Linux which originally came from Germany. Paul Braget, another leader, liked Ubuntu. When joined, I found I was totally lost. However, I stuck it out and some of the understanding and data is beginning to stick to the walls of my mind.

I listened, worked on the Linux programs on the computers in the Senior Center and became convinced that I wanted to try it out I am writing this article with OpenOffice

for myself. Hike laptops. I can grab a computer and move it to a room or across the country easily. In this country all computers are Microsoft friendly but only some brands and some models of the other brands such as Dell are Linux-compatible.

I decided after some research to take a chance on a new Toshiba Qosmio. We had difficulty installing SUSE and because of inexperience it became corrupted. However, it was easier to install Ubuntu.

"Ubuntu" is a South African word which means. "I am because you are." I am writing this article because you are here, OMUG. I am using Ubuntu because a lot of people around the world contribute to its innovation, maintenance, and security. By the way, the Toshiba came with Windows Vista Home Edition. I only use it for Quick-Books; that is, I can boot into Vista when I need to, but use Ubuntu most of the time

I use Ubuntu to surf the web because it has a very secure hard kernel. It is almost impossible to attack a Linux based machine because all the software programs are attached to the outside of the kernel. At most a particular program will become dysfunctional but not the operating system. For this reason about 90 percent of the servers around the world use Linux based software. Some servers are so reliable that service is minimal

The Linux kernel is simple, clean and fast, allowing me to turn it on and be on the web in a fraction of the time required by my Windows machine. My web browser is Fire-Fox, an excellent free program.

because it is another excellent writing pro-

By Phil Vogel, Director at Large, The Olympia Microcomputer User Group, Washington, www.olymug.org director3(at)olymug.org

gram that is on a par with Microsoft Office. And it is a free program also. I must admit that Microsoft's "Access" program is superior to OpenOffice's "Data."

All the above programs are "open source" which means that you can obtain them for free by a download, or on DVD or CD for a nominal charge. However, there are also companies that will supply a person with disks, manuals and service contract just like Microsoft. But everyone is bound by the EULA of the "open source" contract, including companies and also users like me. For instance anyone who comes up with a change or improvement must make it available to any one else for free.

So this is why I like Ubuntu, FireFox and OpenOffice. I also use other features such as watching movies, burning DVD's, and WiFi—and they work well. Now I want to edit and burn a home made movie. Plus Ubuntu has an extensive Internet support system. New programs and updates are coming out all the time. It is an example of a technology rising up from the grassroots rather than from the top down.

Editor's Note: The Dayton Linux Users Group meets the third Thursday of every month. Watch the website, www.dma.org/ linuxsig, to get the latest meeting place. We are trying to meet at Wright State Campus but have been meeting at New Horizons in Fairborn.

## DMA General Meeting May 27, 2008

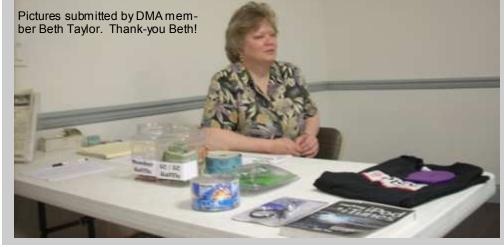

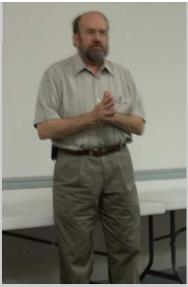

#### DMA® Membership Application/Renewal

| Page | 1 | 9 |
|------|---|---|
|------|---|---|

#### PLEASE ALLOW UP to THREE WEEKS FOR APPLICATION PROCESSING and INTERNET SET-UP

| Name:                                                                                                    | Birth date:/                                                                                                    |
|----------------------------------------------------------------------------------------------------|----------------------------------------------------------------------------------------------------|
| Associate Name:                                                                                                    | mo. day yrBirth date:/                                                                                                    |
| Address:                                                                                                    | mo. day yr.                                                                                                    |
| City:                                                                                                    | State: Zip:                                                                                                    |
| Phone: (Home) () Phone: (Work                                                                                                    | x) (xx                                                                                                    |
| I wish to have my name and address published in the club roster: YES[] NO                                                                                                    | D[] E-mail address                                                                                                    |
| Name of DMA® member who recruited me:                                                                                                    | (only new regular memberships)                                                                                                    |
| Current or recent DMA® Member: Yes [ ] No [ ] Change of Address On                                                                                                    | nly [ ] Today's date:/                                                                                                    |
| Membership number (from your <i>DataBus</i> mailing label) Sea                                                                                                    | nd Databus by e-mail [ ] Yes[ ] Noe-mail                                                                                                    |
| Type of Membership                                                                                                    |                                                                                                    |
| Application is for: New Membership [ ]  Membership Renewal [ ] Associate Membership* [ ]                                                                                                    |                                                                                                    |
| If applying for free student membership, please give school name and student ID School Name:                                                                                                    |                                                                                                    |
| * A family associate membership is an additional membership for a member of y                                                                                                    |                                                                                                    |
| is living in the member's household. If this is a family associate membership, give                                                                                                    |                                                                                                    |
| <b>Dues/Fees</b> (Dues and Fees are subject to change without prior notice)                                                                                                    | [ ] Cash<br>[ ] Check                                                                                                    |
| Membership (one year - New or Renewal)                                                                                                    | 1) [ ] \$25                                                                                                    |
| Family Associate Membership (must live at same address as regular member)                                                                                                    | 2.) []\$12.50                                                                                                    |
| Free* Student Membership                                                                                                    | 3.) [ ] FREE *for students under 22 yrs of age                                                                                                    |
| Please assign me a user ID for E-mail and Usenet news access                                                                                                    | 4.) [ ] \$10 one-time setup fee for new accounts.                                                                                                    |
| Total Lines (1 and 2) (+4 if checked)                                                                                                    | 5.) \$                                                                                                    |
| Make your check payable to Dayton Microcomputer Ass                                                                                                    | <b>Sociation, Inc.</b> DMA®, then send the check and application to: $$ 434-0402                                                                                                    |
| DMA® Use only: Membership # Exp. Date:/_                                                                                                    | Processed by:                                                                                                    |
|                                                                                                    | s of DMA                                                                                                    |
| The "Friends of DMA" program is being established to facilitate direct contributions from both groups and individuals to help cover expenses and opportunities. DMA will gratefully accept any amount you or your business can afford.                                                 | You may contribute any amount to the General Fund or designate your contribution to a specific target need. All contributions will be acknowledged with a                                               |
| All contributions made to "Friends of DMA" are tax deductible: 501(c)(3) DMA was founded on the principle of keeping membership fees as low as possible in order to allow all those wishing to join, participate, and share in the many benefits and rewards that membership provides. | Enclosed is my (our) contribution in the amount of:  ( ) \$25 ( ) \$50 ( ) \$100 ( ) \$250 ( ) \$500  The desired target of this donation is: ( ) General Fund— Allocate to most needed area within DMA |
| In spite of decreasing sponsor donations, the expenses of DMA do continue and shortfalls must be realized from sources such as membership dues and direct contributions such as the Friends of DMA Program.                                                                            |                                                                                                    |

## DMA® Events for June 22 - July 26, 2008

| Sunday                                | Monday                                     | Tuesday                                    | Wednesday                                 | Thursday                                           | Friday           | Saturday                                                       |
|---------------------------------------|--------------------------------------------|--------------------------------------------|-------------------------------------------|----------------------------------------------------|------------------|----------------------------------------------------------------|
| Jun 22                                | Jun 23                                     | Jun 24                                     | Jun 25                                    | Jun 26                                             | Jun 27           | Jun 28                                                         |
|                                       |                                            | Main Meeting                               | Hands-On SIG                              | Digital Photo SIG                                  |                  | 9am-5pm OTAP                                                   |
|                                       |                                            | 7:00pm 5367 Fishburg<br>Rd., Huber Heights | 6:30pm 119 Valley                         | 7:00pm 119 Valley                                  |                  | <b>DLF mini-LAN</b><br>4pm - 4pm next day<br>Valley St.        |
| Jun 29                                | Jun 30                                     | Jul 1                                      | Jul 2                                     | Jul 3                                              | Jul 4            | Jul 5                                                          |
| <b>DLF mini-LAN</b><br>mid 4pm Valley |                                            | Amateur Radio SIG<br>7:00pm 119 Valley     |                                           | Genealogy SIG<br>7:00pm 119 Valley                 | Independence Day | 9am-5pm OTAP +<br>Tech-Assist                                  |
|                                       |                                            |                                            |                                           |                                                    |                  | Classic Computers<br>3pm 7875 Kessler-<br>Frederick, Tipp City |
| Jul 6                                 | Jul 7                                      | Jul 8                                      | Jul 9                                     | Jul 10                                             | Jul 11           | Jul 12                                                         |
|                                       | Board of Trustees<br>7:00pm 119 Valley     | Hands-On SIG<br>7:00pm 119 Valley          | Dynamic<br>Languages<br>7:00pm 119 Valley | Software Develop-<br>ment SIG<br>7:00pm 119 Valley |                  | 9am-5pm OTAP                                                   |
| Jul 13                                | Jul 14                                     | <i>Jul 15</i>                              | Jul 16                                    | Jul 17                                             | Jul 18           | <i>Jul 19</i>                                                  |
|                                       | Dayton-Oracle SIG                          |                                            |                                           | Linux SIG                                          |                  | 9am-5pm OTAP                                                   |
|                                       | 5:30pm Mary-Ann's<br>Kitchen, 33 N Ludlow  |                                            |                                           | 7:00pm W.S.U. RC145                                |                  | Classic Computers<br>3pm 7875 Kessler-<br>Frederick, Tipp City |
| Jul 20                                | Jul 21                                     | Jul 22                                     | Jul 23                                    | Jul 24                                             | Jul 25           | Jul 26                                                         |
|                                       | Apple SIG                                  |                                            | Hands-On SIG                              | Digital Photo SIG                                  |                  | 9am-5pm OTAP                                                   |
|                                       | 7:00pm Huber Heights<br>Athletic Ctr, 5367 |                                            | 6:30pm 119 Valley                         | 7:00pm 119 Valley                                  |                  | DLF mini-LAN                                                   |
|                                       | Fishburg                                   |                                            |                                           |                                                    |                  | 4pm - 4pm next day<br>Valley St.                               |
|                                       |                                            |                                            |                                           |                                                    |                  | I                                                              |

Remember: • June 27 "Digital Scrapbooking / Story Telling"

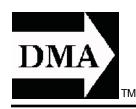

• Send membership applications & renewals to: PO Box 340402, Beavercreek, OH 45434-0402

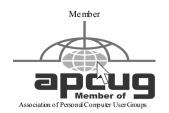

Dayton Micro computer Association, Inc. PO Box 340402 Beavercreek OH 45434-0402 Nonprofit Organization U.S. Postage Pd Dayton OH Permit No 984

Dated Material Please Deliver Promptly